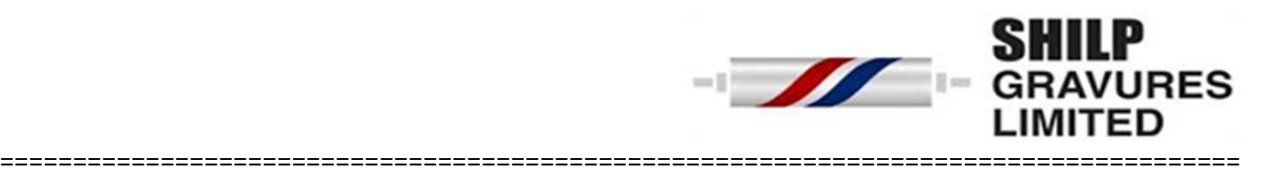

## **Guidelines for investors to file claim:**

- 1. Download the **Form IEPF-5** from the website of IEPF by following the link http://www.iepf.gov.in/IEPFA/corporates.html, for filing the claim for refund. Read the instructions provided on the website / instruction kit along with the e-form carefully before filing the form.
- 2. After filing the form, save it on your computer and submit the duly filled form by following the instructions given in the upload link on the website. On successful uploading an acknowledgement will be generated indicating the SRN. Please note the SRN for future tracking of the form.
- 3. Take a printout of the duly filled Form IEPF-5 and the acknowledgement issued after uploading the form.
- 4. Submit indemnity bond in original, copy of acknowledgement and self-attested copy of e-form along with other documents as mentioned in the Form IEPF-5 to Nodal Officer of the Company at the address provided below in an envelope marked "**Claim for refund from IEPF Authority**".
- 5. Claim forms completed in all respects will be verified by the Company and on the basis of the **Company's verification report** submitted to IEPF Authority, refund will be generated by the IEPF Authority in favour of **claimant's Aadhar linked bank account** through electronic means.